# Google **Home**

# **WHAT IS GOOGLE HOME?**

Google Home became available in November 2016. Google Home is a voice-controlled cloudbased voice service speaker that answers questions, plays music, delivers the news, delivers weather reports, make calls, interacts with smart home devices and performs many other tasks. Google Home works through Wi-Fi and there are no monthly fees. Users must have Wi-Fi and a smartphone or tablet to set up devices.

#### **Devices and Price:**

- Nest Mini speaker:  $$35 (2<sup>nd</sup> Generation)$
- Google Home speaker: \$79
- Google Home Max speaker: \$299
- Nest Hub: \$99 (7-inch HD touchscreen)
- Nest Hub Max: \$229 (10-inch HD touchscreen with built in Nest Cam)

For further information on devices visit: [https://store.google.com/us/product/google\\_home](https://store.google.com/us/product/google_home)

*Products are available through: Google, Best Buy, Staples, Target, The Home Depot, Bed Bath & Beyond, Walmart…* 

# **How Can Google Home Assist?**

The emerging concept of aging in place supports older adults in their independence, socialization, and the right to choose to live at home and in their communities. With the growth of technology, aging in place is becoming more of a reality. Embracing technology allows individuals and their caregivers a resource for home safety and routine management. Devices allow individuals to communicate without a handheld device and with the ease of a verbal commands, such as: asking questions; setting appointment/medication reminders; turning lights on/off; turning thermostat up/down; turning the T.V on/off.; and making phone calls.

# **Things Google Home Can Do**

- "Hey Google, what is Tylenol used for?"
- "Hey Google, call 252-121-3434"
- "Hey Google, what time is it?"
- "Hey Google, what day is it?"
- "Hey Google, tell me a story."
- "Hey Google, play a game."
- "Hey Google, what is the weather today?"
- "Hey Google, set a timer for …."
- "Hey Google, play songs by ...."
- "Hey Google, call my phone."
- "Hey Google, make me laugh."
- "Hey Google, add bread to my shopping list."

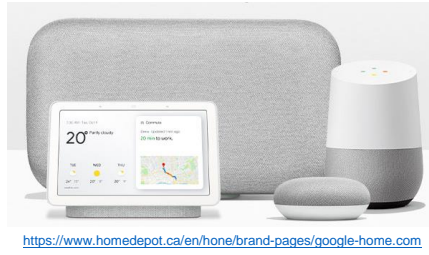

#### *Broadcast*

Google Home broadcast feature enables users to use a Google home device, your phone, or a tablet to engage in two-way communication. Users can use the broadcast feature in another location, such as your parents' home through a smartphone or tablet.

- *To broadcast/intercom features among your devices*:
	- o Wake up your personal assistant by saying, "Hey/Ok Google, broadcast", the device will respond with "What's the message." State your message (example: dinner time); your message will then broadcast through all available devices.
	- o *To send a reply:* Wake up your personal assistant by saying, "Hey/Ok Google, Broadcast", the device will respond with "What's the message." State your message (example: ok, be there in a moment); your message will then broadcast through the original device. This method portrays an intercom as a two-way communicator like verbal texting.
- *Enabling broadcast features on other Devices:* Before you use the broadcast feature on your smartphone or tablets you will be required to download and launch the Google Home application.
	- o Locate the Broadcast button through your app, press it, and Google will ask "What's the message?"

The device will begin to record and speak your message. Once you have completed your recording, Google assistance will than broadcast the message among all devices logged into the Google app.

## *Shopping List & To do Lists*

- "Hey/Ok Google, add Milk to my shopping list"
- *Reviewing Shopping List:*
	- o *To review your shopping list, say, "Hey/Ok Google, what's on my shopping list?" Google will read off all the items on your list.*
	- o *To review your shopping list in the app*
		- *Open the Google app, click on the menu button on the left top corner; click more settings; scroll down and click Shopping List.*
		- *Click on shopping list to review items.*

#### **Google Home Skills For Older Adults & Caregivers cont.**

#### *Medication/Appointment Reminder*

- "Hey/Ok Google, set medication reminder to take my *(name of medication)* at (state date/*time)*"
- "Hey/Ok Google, set appointment reminder for *(name of appointment)* at *(state date/time)* Google Home will repeat back the reminder, at the appointment/medication time, Google Home will repeat reminders until you say, "Google off."

### *Making Calls*

*\*You cannot make calls to emergency services through the Google Home devices*

- *Make a call:*
	- o *Hey/Ok Google, call (contact name, business name, or phone number)*
	- o *To end call: "Hey/Ok Google, hang up."*
- *Show your number when google home calls individuals:*
	- $\circ$  On your phone or tablet, open the Google Home app  $\bullet$ .
	- $\circ$  At the bottom, tap Home  $\bigcap$  > Settings. Under "Google Assistant services," tap More settings.
	- $\circ$  Tap Services Voice and Video calls Mobile calling.
	- o Under "Your own number," tap Edit Add or change phone number. Enter your phone number, then tap Add. You'll receive a text with a code. Enter the code, then tap Verify.

## **How to set up Google Home Device**

**Step 1**: Download the free Goggle Home app to a smart phone or tablet.

**Step 2**: Plug in the Goggle Home. It will light up *Information on Google Home features visit: [https://store.google.com/us/product/google\\_home\\_learn](https://store.google.com/us/product/google_home_learn)*

**Step 3**: Open Goggle app and follow the guided instructions in the app to add a new device and to connect it to Wi-Fi.

**Step 4**: Start talking to Google device. To speak to device state "Ok Google" or "Hey Google" (wake word) and then speak to the device.

Setup instructions and assistance visit: [https://support.google.com/googlenest/topic/7196250?hl=en-](https://support.google.com/googlenest/topic/7196250?hl=en-AU&ref_topic=7029677)[AU&ref\\_topic=7029677](https://support.google.com/googlenest/topic/7196250?hl=en-AU&ref_topic=7029677)

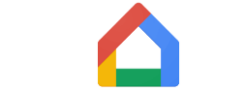

*Google Home App www.Goggle.com*

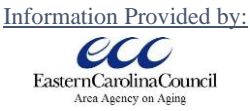

*Family Caregiver Support Program* 

*[www.eccog.org](http://www.eccog.org/)* 

*252-638-3185*  ©2020 Google LLC, Google and the Google logo are registered trademarks of Google LLC. *\*No copyright infringement is intended; information is for educational use only. ECCAAA, JB 2/2020*

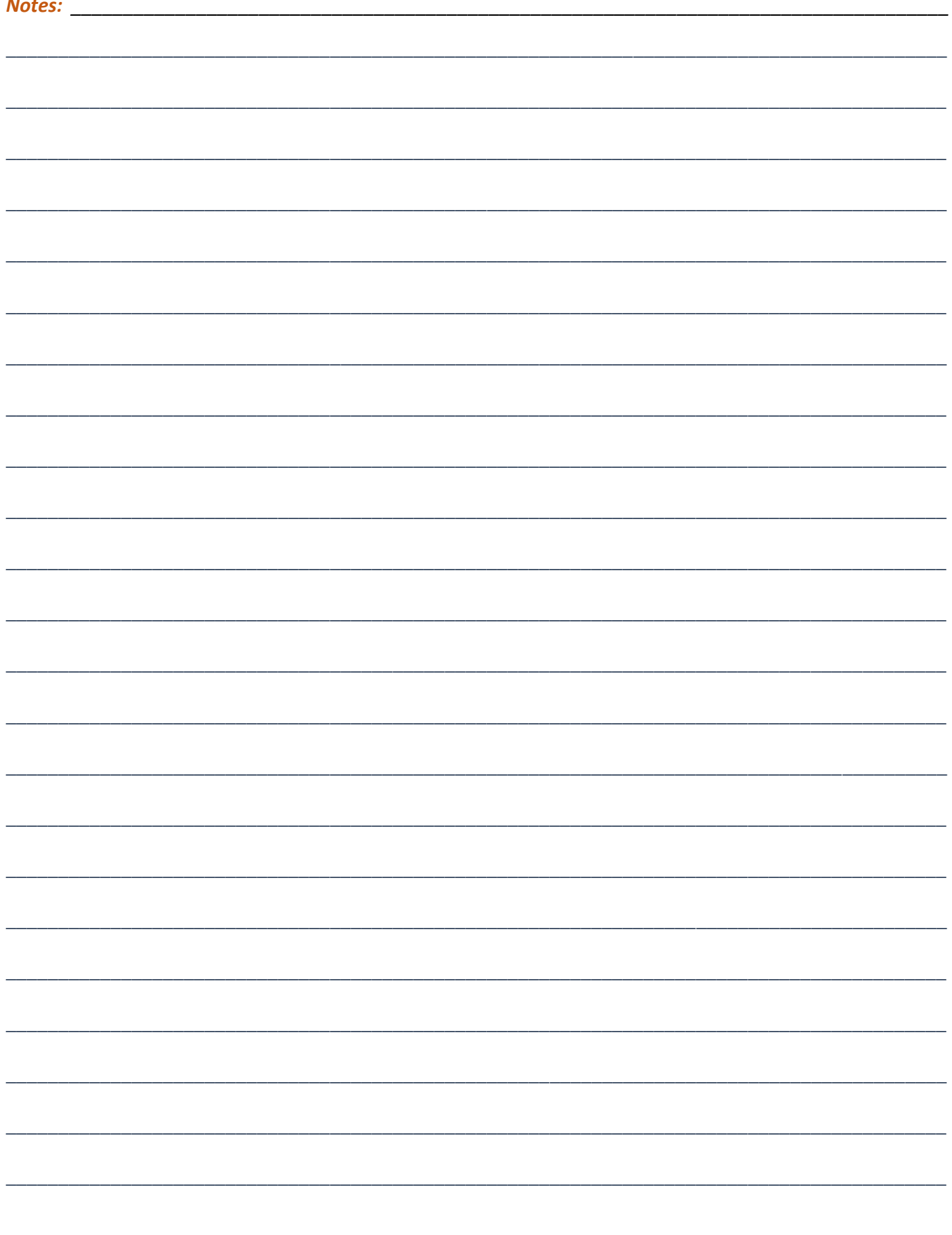